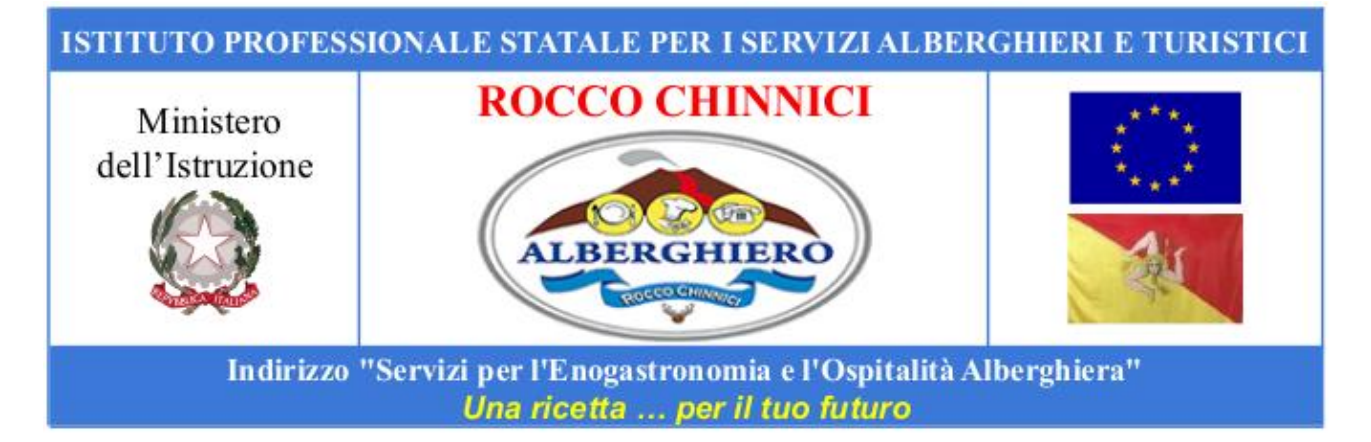

## **CIRCOLARE 378**

**Agli studenti Ai genitori Ai Referenti di plesso ed ai coordinatori Agli Atti della scuola**

## **Oggetto: Pagamento contributo volontario delle famiglie per l'a.s. 2023/2024.**

Si comunica che sono stati generati gli avvisi di pagamento relativi al contributo volontario \* per l'a.s. 2023/2024 tramite il sistema di Pago-Online del gestionale Argo.

Le famiglie che non hanno ancora provveduto al versamento del contributo volontario possono provvedere al pagamento utilizzando l'applicazione Didup famiglia accedendo con le credenziali genitore.

I genitori e gli studenti che necessitino supporto nella procedura possono rivolgersi ai coordinatori e alla segreteria amministrativa.

In Allegato le istruzioni da seguire per il pagamento tramite Didup famiglia.

(\*) Erogazione liberale detraibile Le erogazioni liberali sono versamenti volontari che riducono l'imposta dovuta nella dichiarazione dei redditi (sono detraibili dalle imposte).

**Nicolosi, 08.04.2024**

**Il Dirigente Scolastico** Prof. Salvatore Distefano Firma autografa omessa ai sensi dell'art. 3 del D.Lgs. n. 39/1993

## **didUP Famiglia Funzione Pagamenti**

Con l'aggiornamento 1.16.0 di didUP Famiglia si arricchisce ulteriormente la funzione dei Pagamenti. Adesso il genitore ha la possibilità, oltre a verificare lo stato dei contributi associati a uno o più figli diversi, appartenenti alla stessa scuola, di pagare contributi giù attribuiti dalla segreteria, richiedere nuovi avvisi per contributi volontari, modificare gli importi ove previsto ed eliminare contributi volontari attribuiti per errore.

## 1) ENTRARE NELLA SEZIONE MENU' E CLICCARE SU PAGAMENTI

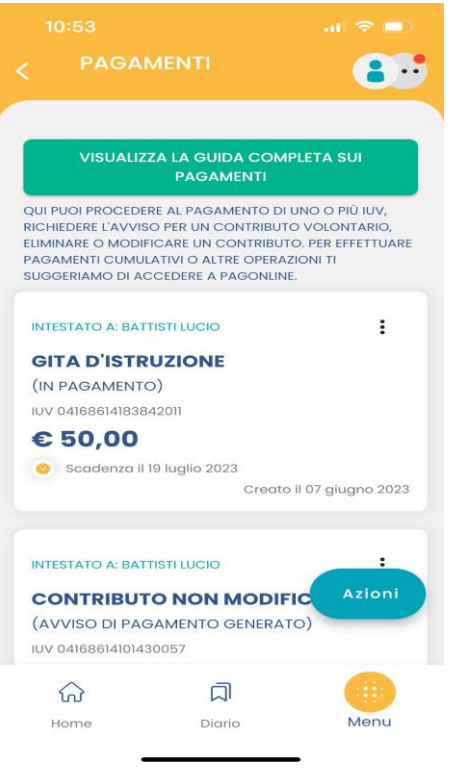

2) Su ciascuna card già presente in elenco, sono presenti le seguenti funzioni:

Azioni Il pulsante consente le seguenti operazioni:

**Richiedi Avviso di pagamento**: Scaricando l'avviso di pagamento è possibile produrre un file contenente i dati di pagamento.Il documento può essere stampato fisicamente, inmodo da poter effettuare il pagamento presso una ricevitoria, o uno sportello bancario. Si può procedere anche tramite l'App-IO, effettuando la lettura del QrCode, oppure tramite Home Banking, inserendo i seguenti dati: Codice avviso, Codice Ente, Importo e Cbill.

**Ricevuta telematica**: questa voce è presente solo se un contributo è già stato pagato.

Paga subito: Viene avviata la sessione di pagamento con PagoPA. Se il contributo è in stato Errore, è scaduto o non risulta comunque pagabile, la voce Paga subito è disabilitata

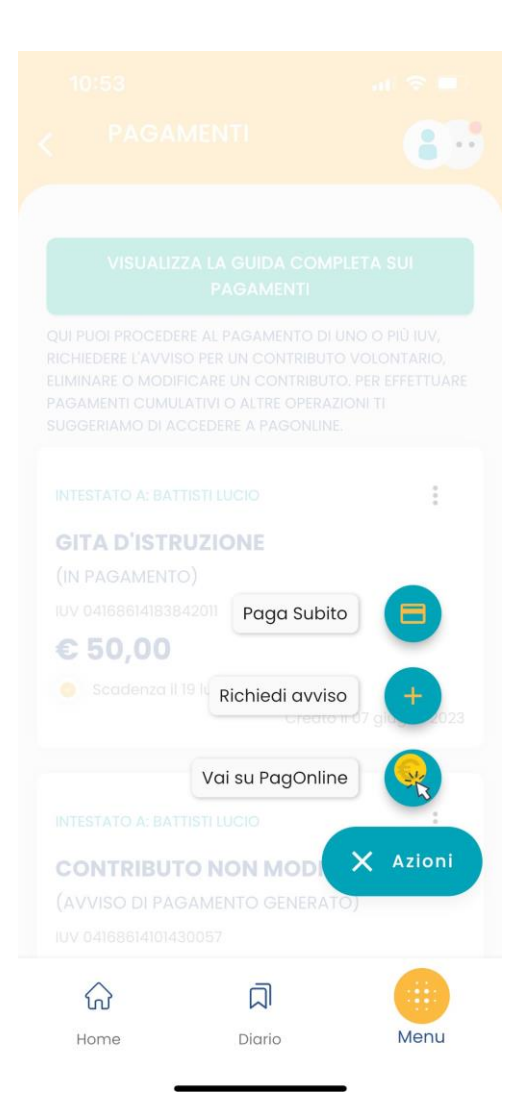